# HEALTH AND RETIREMENT STUDY 1998 Exit Proxy Final Version 1.0 January, 2005

Data Description and Usage

## Table of Contents

<span id="page-1-0"></span>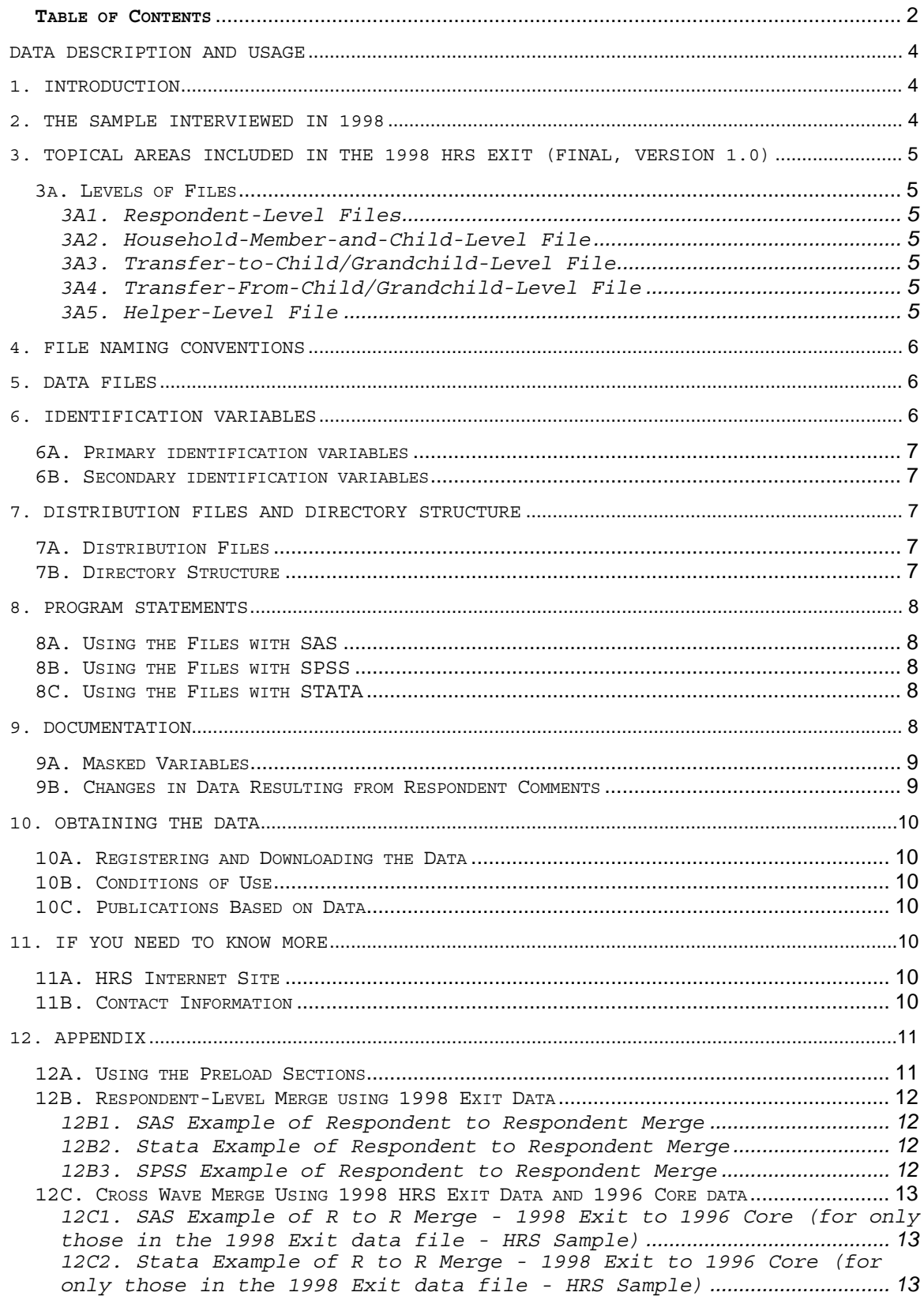

*[12C3. SPSS Example of R to R Merge - 1998 Exit to 1996 Core \(for](#page-13-0)  [only those in the 1998 Exit data file - HRS Sample\)](#page-13-0) ............................... 14*

#### **Data Description and Usage**

#### <span id="page-3-0"></span>**1. Introduction**

The 1998 HRS Exit (Final, Version 1.0) data release includes data obtained as part of the Health and Retirement Study (HRS). Funding for the HRS was provided by the National Institute on Aging at NIH (U01 AGO9740), with supplemental support from the Social Security Administration. The HRS was conducted by the Institute for Social Research Survey Research Center at the University of Michigan.

The 1998 HRS Exit data were obtained by doing interviews with proxy respondents for respondents who were interviewed in prior waves of HRS and AHEAD and have since died. The HRS survey was designed to follow a representative sample of persons born between 1931 and 1941 in order to provide data on the dynamics of economic, health, marital, and family transitions, and the impact of those transitions on economic resources, claims on structured programs such as Social Security, Medicare, and Medicaid, and informal assistance and financial transfers to and from family members. The AHEAD survey was designed to follow much of the same dynamics on persons born prior to 1924.

The 1998 Exit Proxy Final Release has 1254 respondents. To the extent possible, the proxy informants are knowledgeable about the health, family, and financial situation of the deceased (often the proxy is a widow, widower, or some other family member). The content of the 1998 Exit Proxy interview is similar to the 1998 core (or living) interview. As such, the 1998 Exit Proxy data are amenable to answering researchers' questions concerning medical care, expenditures, how assets are distributed following death, and family decision-making during the latter part of life.

By receiving the data files, you agree to use them for research and statistical purposes only and to make no effort to identify respondents. In addition, you agree to send the HRS a copy of any publications you produce based on the data. See Obtaining the Data (at the end of this document) for additional details.

Data alerts, new file notifications, and updates concerning the HRS 1998 Exit Proxy Final Release will be placed on the HRS/AHEAD Web Page at:

[http://hrsonline.isr.umich.edu/meta/sho\\_meta.php?hfyle=alerts/index](http://hrsonline.isr.umich.edu/meta/sho_meta.php?hfyle=alerts/index)

under 1998 Products. We recommend that users check this location regularly.

If you have any questions concerning our final releases, or wish to notify us of errors, please send electronic mail to:

HRS Questions: (hrsquest@isr.umich.edu).

Thank you!

#### **2. The Sample Interviewed in 1998**

The 1998 data collection combined for the first time the AHEAD and the HRS sub-samples and added two additional sub-samples. The AHEAD subsample was interviewed previously in 1993 and 1995. The HRS sub-sample was interviewed previously in 1992, 1994 and 1996. In 1998, and every 2 years thereafter, the HRS, AHEAD and the two new sub-samples - War Baby (WB) and Children of the Depression (CODA) - were interviewed. The data

<span id="page-4-0"></span>collection period for the 1998 interview was February 1998 through March of 1999.

This 1998 HRS exit sample consists of everyone from the HRS and the AHEAD cohorts who died in the interim between their last interview and the 1998 field period.

**3. Topical Areas Included in the 1998 HRS Exit (Final, Version 1.0)**  The 1998 HRS Exit data collection instrument or questionnaire contains

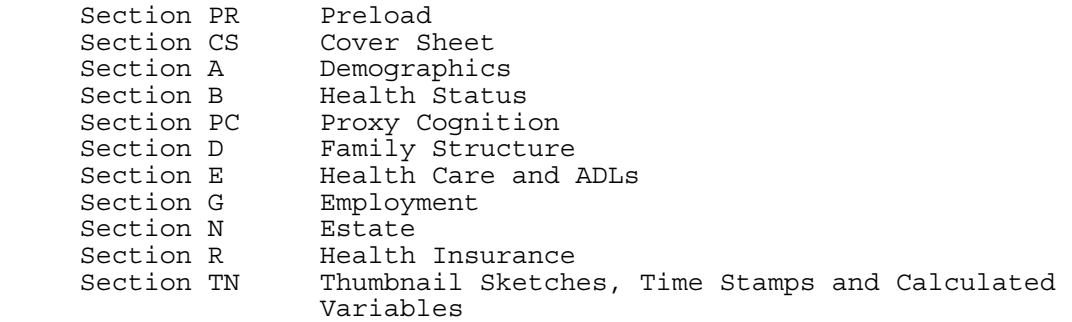

#### **3A. Levels of Files**

the following sections.

In the 1998 HRS Exit data collection instrument, the proxy respondent served as both the financial respondent and the family respondent. The 1998 HRS Exit data (Final, Version 1.0) contains files at five different levels: respondent, household-member-and-child, transfer-tochild/grandchild, transfer-from-child/grandchild, and helper.

#### **3A1. Respondent-Level Files**

Respondent-level files contain questions that were asked of all proxy respondents on behalf of deceased respondents. Respondent level files contain one record for each Exit proxy who gave an interview in the 1998 HRS Exit.

#### **3A2. Household-Member-and-Child-Level File**

These files contain information about each household member, child of the deceased respondent, or child of the deceased respondent's spouse or partner. The files contain one record for each household member and/or child.

## **3A3. Transfer-to-Child/Grandchild-Level File**

This file contains information about transfers of money to children or grandchildren. The file contains one record for each transfer to a child or grandchild.

## **3A4. Transfer-From-Child/Grandchild-Level File**

This file contains information about transfers of money from children or grandchildren to respondents. The file contains one record for each transfer from a child or grandchild.

#### **3A5. Helper-Level File**

This file contains information about helpers other than the respondent's spouse or partner. A helper is a person or organization that was reported by the proxy respondent as providing help to the deceased with ADLs, IADLs, or money. This section will have the follow up information about the amount of help given. If the helper is a child or a household member of the respondent, the record can be linked to information about the child and also about the child's spouse or partner, using the OPN

<span id="page-5-0"></span>identifier. The file contains one record for each helper or, if the helper is a married or partnered child, one record for the helping couple.

## **4. File Naming Conventions**

In the 1998 HRS Exit (Final, Version 1.0), files are named beginning with "X98" for Exit 1998. The next one or two letters designate the questionnaire section ("X98CS"), and a separator ("\_") followed by one or two letters indicates the level of each file. For example, x98cs  ${\rm r}$ refers to the 1998 HRS Exit Cover Sheet file at the respondent level. The abbreviations for the file levels are as follows:

- R Respondent
- MC Household-Member-and-Child
- HP Helper
- TC Transfer-to-Child/Grandchild
- FC Transfer-from-Child/Grandchild

The following extensions are used for the 1998 Exit Final release files:

 .da data files .sas SAS program statements .sps SPSS program statements .do Stata do statements .dct Stata dictionary statements .txt codebook files

## **5. Data Files**

The 1998 HRS Exit (Final, Version 1.0) data release contains 16 files. The files are listed below along with the name of the file, number of cases (N), and number of variables (NV). The 1998 HRS Exit data are provided in ASCII format, with fixed-length records. The records in the data files are sorted in order by the primary identifiers. You'll want to use associated SAS, SPSS, or Stata program statements to read the data into the analysis package of your choice.

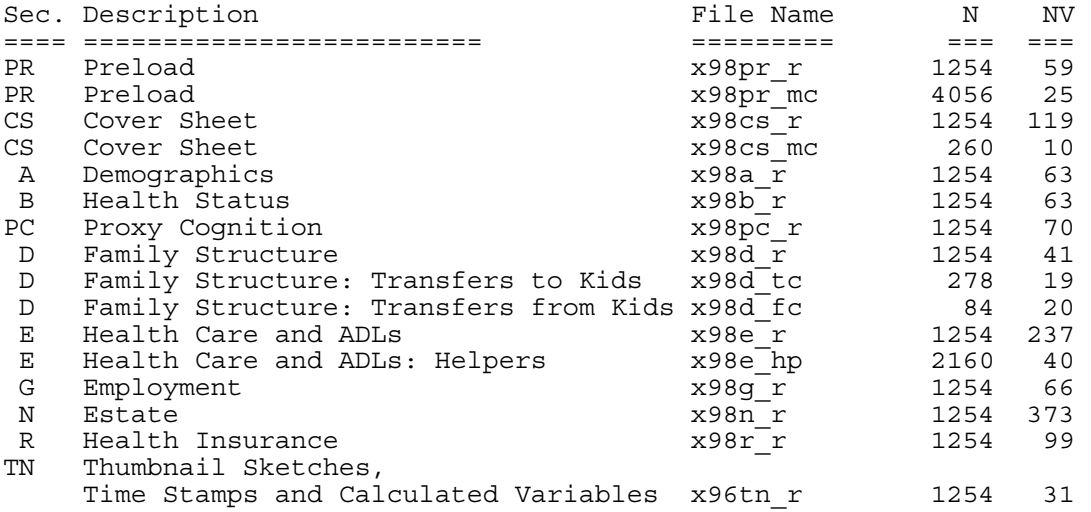

#### **6. Identification Variables**

Identification variables are stored in character format and are used to link files within and across waves of data.

## <span id="page-6-0"></span>**6A. Primary identification variables**

Primary identification variables include HHID, QSUBHH, PN and OPN. The HHID, or Household Identifier, is six digits, and is stable across waves of data collection. The HHID uniquely identifies an original household and any household derived from the original household in subsequent waves of data collection.

The QSUBHH, or 1998 HRS Exit Sub-household Identifier, identifies households within a HHID at the time of the 1998 Exit interview. Subhousehold identifiers can be different at each wave due to dissolution or reconstitution of a household (e.g., divorce, separation, marriage, or death). The QSUBHH ID in the 1998 HRS Exit data has a value of 3 or 4.

The PN, or Person Number, is three digits, and uniquely identifies a respondent within an original household (HHID). The PN does not change across waves.

The OPN, or Other Person Number, is used to identify household residents (not including the respondents), children, and helpers. OPNs are unique within a sub-household (QSUBHH in the 1998 Exit).

Additional information about ID variables can be found in the data description associated with the Tracker file and/or the 1998 HRS Core, Final Version.

#### **6B. Secondary identification variables**

Secondary identification variables include ESUBHH, DSUBHH and QPN\_SP. The secondary identification variables can be used to link the 1998 Exit data with Core household data from AHEAD 1995(DSUBHH) or HRS 1996(ESUBHH), or to link a deceased respondent with data from their surviving spouse or partner in 1995, 1996, or 1998 (QPN\_SP).

## **7. Distribution Files and Directory Structure**

## **7A. Distribution Files**

The distribution files are packaged for download from our Web site in one large .zip file, x98exit.zip, which contains six smaller .zip files and this data description document, in .pdf format, x98dd.pdf.

 Data files x98da.zip data files. Program statement files X98sas.zip - SAS data descriptors. X98sps.zip - SPSS data descriptors. X98sta.zip - Stata data descriptors. Documentation files x98cb.zip - codebook. X98spc.zip - Surveycraft programming specifications.

You'll typically want to un-zip at least the data files, one set of program statement files, and the codebook files. The codebook files are also available on our Web site in an HTML format which provides an index for each section.

#### **7B. Directory Structure**

While a particular setup is not required for using the 1998 HRS Exit files, if the following directory structure is used, then no changes to the path name in the data descriptor files is necessary. If you use a

<span id="page-7-0"></span>different structure, change the directory references in the distribution files.

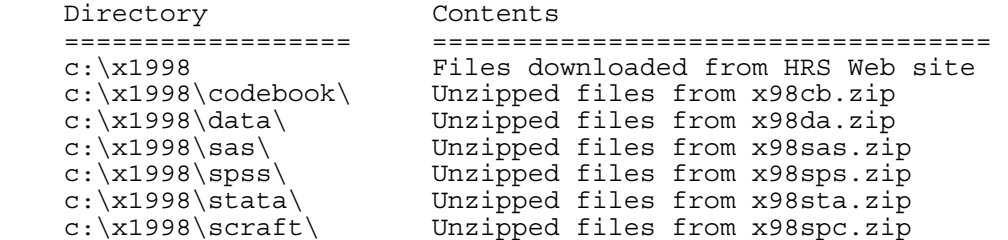

## **8. Program Statements**

Each data file comes with associated SPSS, SAS, or Stata program statements to read the data. Files containing SPSS statements are named with a .sps extension, those with SAS statements with a .sps extension, and those with Stata statements with .do and .dct extensions. The statement files are named beginning with the same prefix as the corresponding data file. For example, SAS statements in the file x98A\_R.sas correspond with the x98A\_R.da data file.

## **8A. Using the Files with SAS**

To build a SAS file for a particular dataset, two file types must be present for that dataset: SAS program statement files and .da data files. To create a SAS system file, load the \*.sas file into the SAS Program Editor. If the \*.sas file is located in "c:\x1998\sas" and the data file is located in "c:\x1998\data", you can run the file as is. A SAS system file (\*.sas7bdat or \*.sd2) will be saved to directory "c:\x1998\sas". If the files are not located in the specified directories, you will need to edit the \*.sas file to reflect the proper path names prior to running the file.

#### **8B. Using the Files with SPSS**

To build an SPSS file for a particular dataset, two file types must be present for that dataset: .sps program statement files and .da data files. To create an SPSS system file, open the \*.sps file in SPSS as an SPSS Syntax File. If the \*.sps file is located in "c:\x1998\spss" and the data file is located in "c:\x1998\data", you can run the file as is. An SPSS system file (\*.sav) will be saved to directory "c:\x1998\spss". If the files are not located in the specified directories, you will need to edit the \*.sps file to reflect the proper path names prior to running the file.

## **8C. Using the Files with Stata**

To use Stata with a particular dataset, the following three file types must be present for the Stata dataset: .dct files, .do files, and .da data files. Files with the suffix "da" contain the raw data for Stata to read. Files with the suffix "dct" are Stata dictionaries used to describe the data. Files with the suffix "do" are short Stata programs ("do files") which you may use to read in the data. Load the .do file into Stata and then submit it. If the \*.do and \*.dct files are located in "c:\x1998\stata" and the data file is located in "c:\x1998\data", you can run the .do file as is. If the files are not located in these directories, you must edit the \*.do and \*.dct files to reflect the proper path names before you run the files.

#### **9. Documentation**

## <span id="page-8-0"></span>**9A. Masked Variables**

In order to protect the confidentiality of respondents, a number of variables have been masked, or are not included in public release data sets. Some of these variables, in their original form, may be made available to analysts as restricted data. See the HRS Web site for details about gaining access to restricted data. Respondent names, addresses, days of birth, information on geographical relocation, and similar variables are not included in publicly released files.

For public releases, geographical locations are recoded to a level no more detailed than U.S. Census Region and Division. Data on the highest educational degree earned and health conditions have been grouped. Industry and occupation codes have been recoded from the original three digit U.S. Census code into a limited number of categories.

The names of variables that were masked for confidentiality end in the letter "M". For example, variable "Q492M" (State of Death) is the masked version of variable "Q492". The word 'MASKED' is also added to the label, as is a user note explaining this was done. The following masked variables are included in the 1998 HRS Exit data:

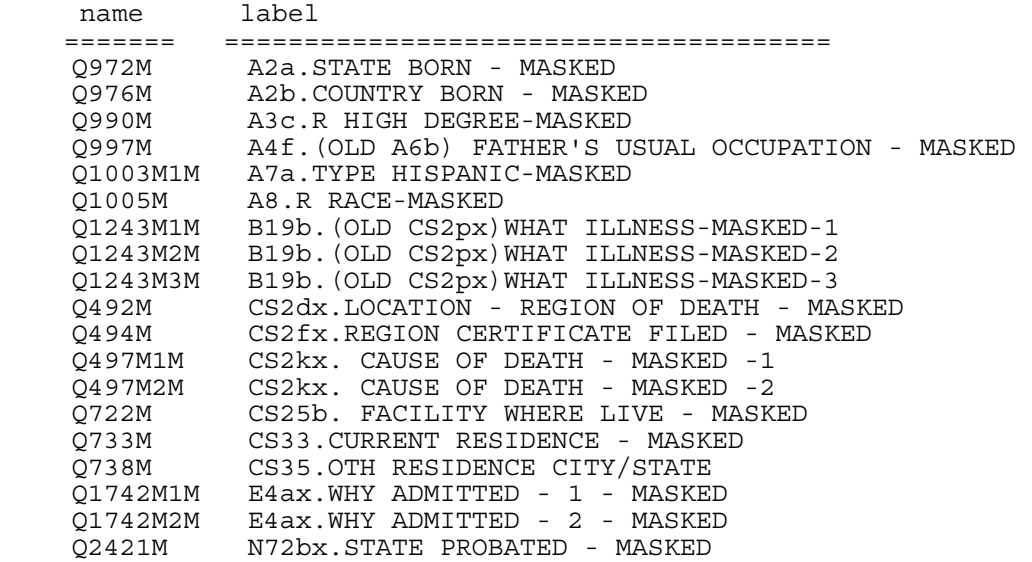

## **9B. Changes in Data Resulting from Respondent Comments**

Interviewers recorded comments made by respondents during the course of the interview. HRS staff reviewed these comments for selected questions. The coded answer was changed if it was determined that the comment changed the substance of the recorded answer.

Occasionally additional codes were added to an existing codeframe. The text of added codeframes appears in the codebook in sentence case. When a change was made as a result of the comment review process, inconsistencies with subsequent variables may result. A limited number of changes for consistency were made to immediately subsequent variables within the section. The INAP text in the codebook does not include codeframes added in the comment review process. No consistency changes were made to variables in other sections. If any comment change affected a subsequent branch-point, the branch-point was not changed.

## <span id="page-9-0"></span>**10. Obtaining the Data**

## **10A. Registering and Downloading the Data**

HRS/AHEAD users who want to use the data must register. To do so, go to the main HRS web page (http://www.umich.edu/~hrswww/), and follow the links "Data Center" and "Public Release Datasets and Files". Follow the directions on that page for Public Data Files, selecting the appropriate link depending on whether or not you have already registered.

For those of you registering for the first time, after you have completed the registration form, click on SEND. You should receive a message saying the message was successfully sent, completing the registration process. Within one business day of submitting your registration form you should receive instructions and a password which will enable you to download any HRS public files.

## **10B. Conditions of Use**

By registering, you agree to the Conditions of Use governing access to HRS public release data. We register users in order to document for our sponsors the size and diversity of our user community. Registered users receive user support, publication lists, information related to errors in the data, future releases, and workshops. The information you provide will not be used for any commercial use, and will not be redistributed to third parties. For more information concerning privacy issues and conditions of use, please read "Conditions of Use for Public Data Files" and "Privacy and Security Notice" at the Public File Download Area of the HRS Web site.

## **10C. Publications Based on Data**

As part of the data registration process, you agree to inform HRS of your papers, publications, or presentations based on HRS data. Please send a copy of publications based on HRS data, with a bibliographical reference, if appropriate, to the following address:

 Health and Retirement Study Attn: Papers and Publications The Institute for Social Research, Room 3050 P.O. Box 1248 Ann Arbor, MI (USA) 48106-1248

Alternately, you may contact us by e-mail at: hrsquest@isr.umich.edu with "Attn: Papers and Publications" in the subject line.

#### **11. If You Need to Know More**

This document is intended to serve as a brief outline and to provide an approach for using the 1998 HRS Exit (Final, Version 1.0) data. If you have questions or concerns that are not adequately covered here or on our Web site, or if you have any comments, please contact us. We will do our best to provide answers.

#### **11A. HRS Internet Site**

Health and Retirement Study public release data and additional information about the HRS studies are available through the Internet. To access the data and other relevant information, point your Web browser to the HRS Web site: http://hrsonline.isr.umich.edu/.

#### **11B. Contact Information**

If you need to contact us, you may do so by one of the methods listed below.

E-mail: hrsquest@isr.umich.edu

<span id="page-10-0"></span> Postal service: Health and Retirement Study The Institute for Social Research, Room 3050 The University of Michigan P.O. Box 1248 Ann Arbor, MI 48106-1248

FAX: (734) 647-1186

#### **12. Appendix**

This section of the documentation will give additional information on using the 1998 Exit Proxy data.

## **12A. Using the Preload Sections**

Many variables in the preload sections contain information designed solely to guide respondents through an intended path within the instrument, and should only be used to reconstruct the path a person took through the interview. A number of these variables may not be historically complete enough to be used in analyses. These variables are documented in the following table:

 $\overline{a}$ 

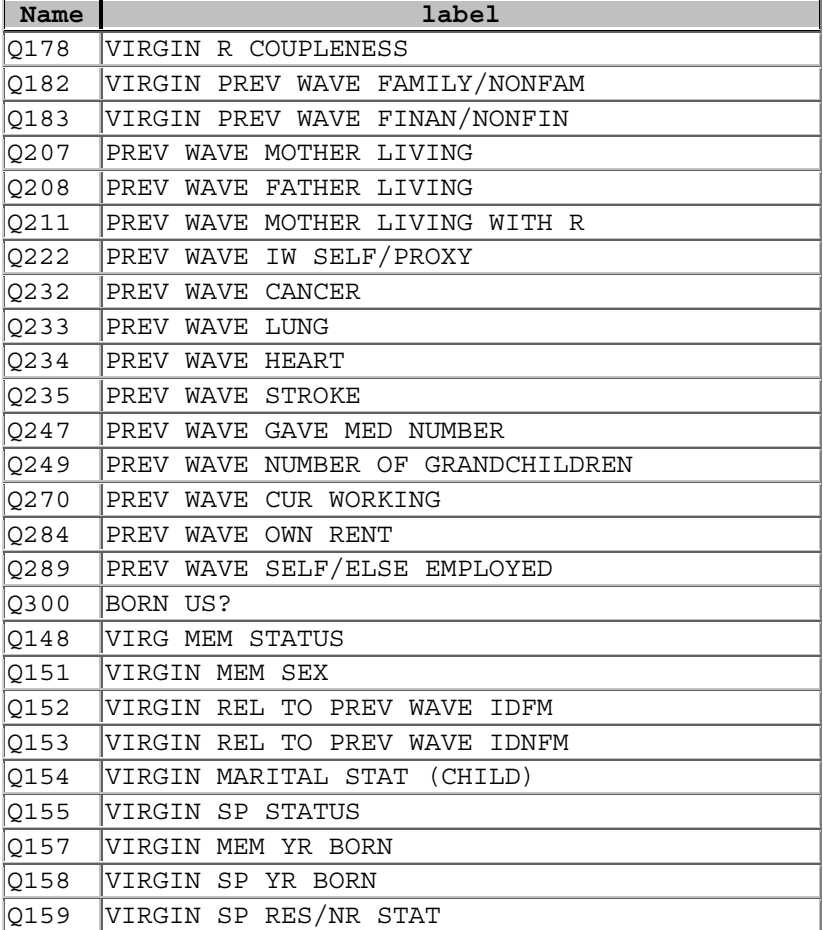

Other variables in the preload section, not in the above table, are updated throughout the course of the interview, and are suitable for analyses. These include all variables from the x98PR\_MC file, as well as Q10-Q127 in the file x98PR\_R.

## <span id="page-11-0"></span>**12B. Respondent-Level Merge using 1998 Exit Data**

To create a respondent-level file with data from two or more respondentlevel files, merge the respondent-level files using HHID and PN. This is a one-to-one match. Each input file contains 1254 records. A respondentlevel output file with 1254 respondent records results.

#### **12B1. SAS Example of Respondent to Respondent Merge**

```
libname in C:\x1998\sas';
 proc sort 
 data=in.x98a_r 
 out=x98a_r(keep=hhid pn Q977 Q992); 
 by hhid pn; 
 run; 
 proc sort 
 data=in.x98b_r 
 out=x98b_r(keep=hhid pn Q1141 Q1142); 
 by hhid pn; 
 run; 
 proc sort 
 data=in.x98pc_r 
out=x98pc r(keep=hhid pn Q1394 Q1395);
 by hhid pn; 
 run; 
 data resp; 
 merge x98a_r x98b_r x98pc_r; 
 by hhid pn; 
 run;
```
## **12B2. Stata Example of Respondent to Respondent Merge**

 set prefix "x1998" \*make sure all the data files are in the directory "x1998" use HHID PN Q977 Q992 using x98a\_r sort HHID PN save tmp1, replace use HHID PN Q141 Q1142 using x98b\_r sort HHID PN save tmp2, replace use HHID PN Q1394 Q1395 using x98pc\_r sort HHID PN merge HHID PN using tmp1 drop \_m sort HHID PN merge HHID PN using tmp2 drop \_m sort HHID PN save rdata, replace

## **12B3. SPSS Example of Respondent to Respondent Merge**

```
 GET 
   FILE='C:\x1998\spss\x98a_r.sav'. 
 SORT CASES BY 
  hhid (A) pn (A) . 
SAVE OUTFILE='C:\x1998\spss\a_r.sav'
  /keep = HHID PN Q977 Q992. GET 
  FILE='C:\x1998\spss\x98b r.sav'.
 SORT CASES BY 
  hhid (A) pn (A)
SAVE OUTFILE='C:\x1998\spss\b_r.sav'
```
<span id="page-12-0"></span> /keep = HHID PN Q1141 Q1142. GET FILE='C:\x1998\spss\x98pc\_r.sav'. SORT CASES BY hhid (A) pn (A) . SAVE OUTFILE='C:\x1998\spss\pc\_r.sav'  $/$ keep = HHID PN Q1394 Q1395. MATCH FILES /FILE='C:\x1998\spss\pc\_r.sav'  $/FILE='C:\x1998\spss\a r.sav'$  $/FILE= 'C:\x1998\spss\bar{b}_r.sav'$  /BY hhid pn. EXECUTE. **12C. Cross Wave Merge Using 1998 HRS Exit Data and 1996 Core data 12C1. SAS Example of R to R Merge - 1998 Exit to 1996 Core (for only those in the 1998 Exit data file - HRS Sample)**  /\* create sas libraries; change paths to match local file locations\*/ libname x98 "c:\x1998\sas" ; libname h96 "c:\hrs1996\sas" ; /\*Primary identifiers for cross wave, respondent merging are HHID and PN; Sort data by these variables \*/ proc sort data =  $x98.x98cs$  r; by hhid pn; run; proc sort data =  $h96.h96cs$  r; by hhid pn; run; /\*perform the merge, creating the new data set called "cs" - "in" statement on data set for which you want to keep all records\*/ data cs; merge x98.x98cs\_r (in=y) h96.h96cs\_r; by hhid pn; if y=1; run; **12C2. Stata Example of R to R Merge - 1998 Exit to 1996 Core (for only those in the 1998 Exit data file - HRS Sample)**  use HHID PN E813 E814 using h96b\_r sort HHID PN save tmp1, replace use HHID PN Q1141 Q1142 using x98b\_r sort HHID PN merge HHID PN using tmp1 tab \_m drop if \_m==2 drop m sort hhid pn save rdata, replace

```
12C3. SPSS Example of R to R Merge - 1998 Exit to 1996 Core (for only 
those in the 1998 Exit data file - HRS Sample) 
      GET 
        FILE='C:\x1998\spss\x98cs_r.sav'. 
      SORT CASES BY 
        hhid (A) pn (A) . 
     SAVE OUTFILE='C:\x1998\spss\cs r.sav'.
      GET 
        FILE='C:\hrs1996\spss\H96CS_R.SAV'. 
      SORT CASES BY 
        hhid (A) pn (A) . 
     SAVE OUTFILE='C:\hrs1996\spss\CS_R.SAV'.
      MATCH FILES /FILE='C:\hrs1996\spss\CS_R.SAV' 
      /FILE='C:\x1998\spss\cs_r.sav' 
       /IN=source01 
       /BY hhid pn. 
      VARIABLE LABELS source01 
       'Case source is C:\x1998\spss\cs_r.sav'. 
     SELECT IF( source01 = 1).
      EXECUTE.
```